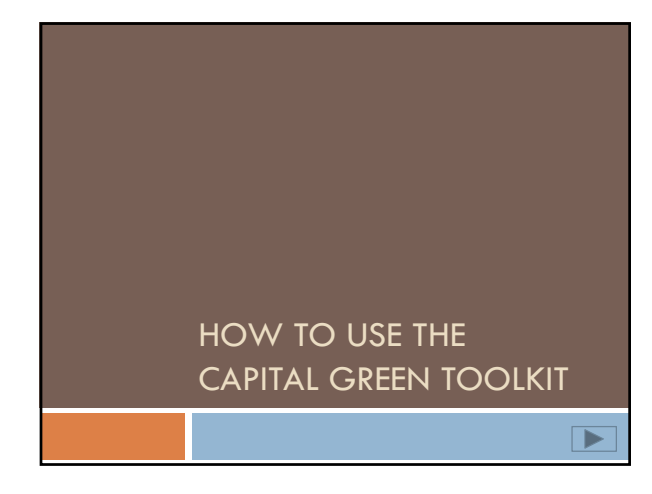

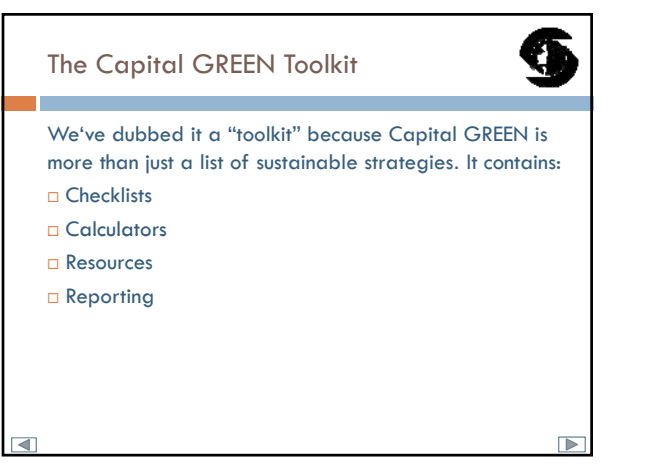

## The Capital GREEN Toolkit

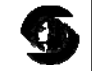

- $\Box$  The Capital GREEN Toolkit consists of two Excel files capital green form.xls and toolkit.xls.
- $\Box$  The Form file contains your checklist of strategies
- $\Box$  The Toolkit file provides calculators and tracking of metrics
- $\Box$  These two files  $\underline{\text{must}}$  stay together.

 $\boxed{\blacktriangle}$ 

 $\Box$  The Toolkit.xls file must be open for macros to run in the Form.xls file.

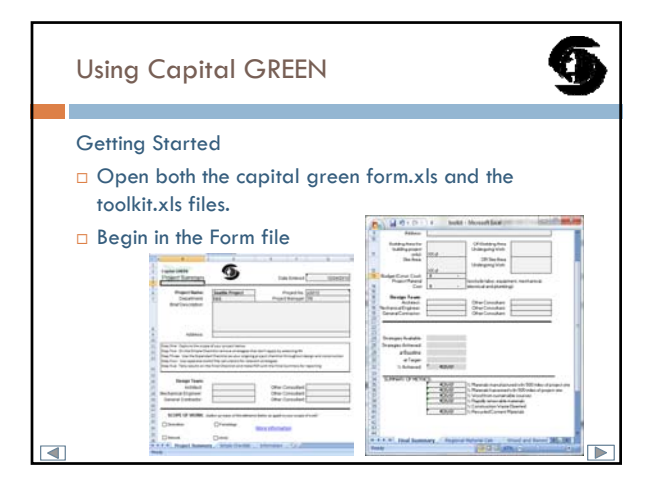

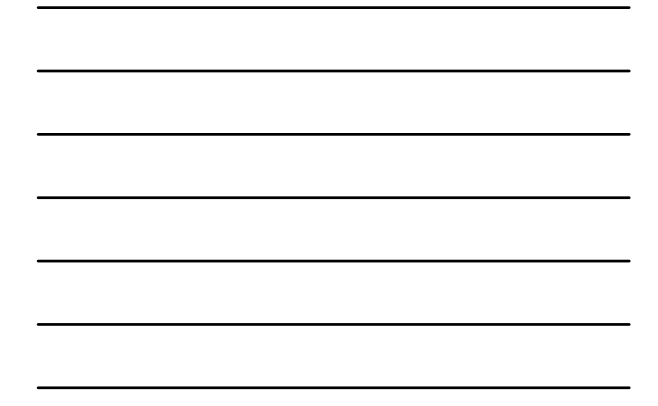

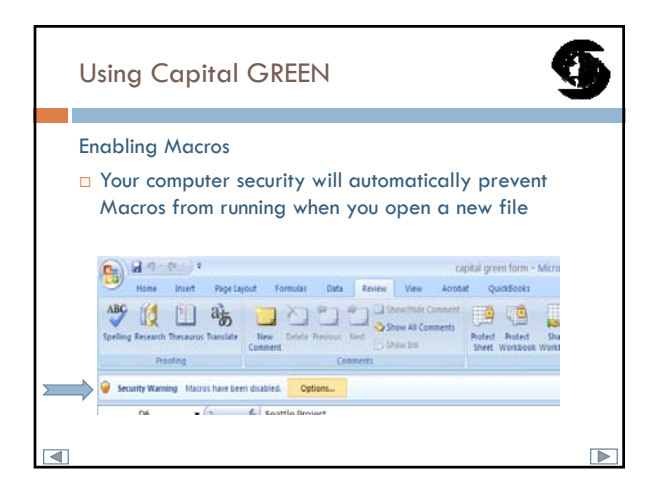

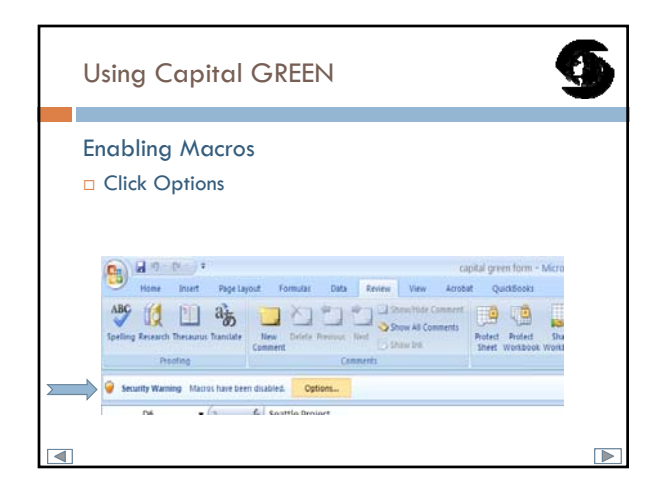

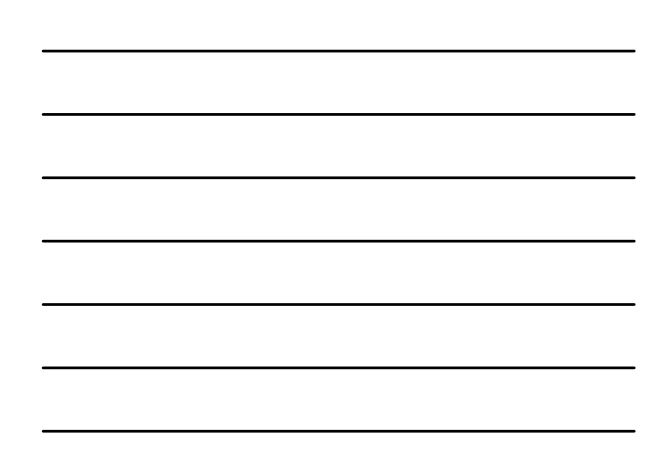

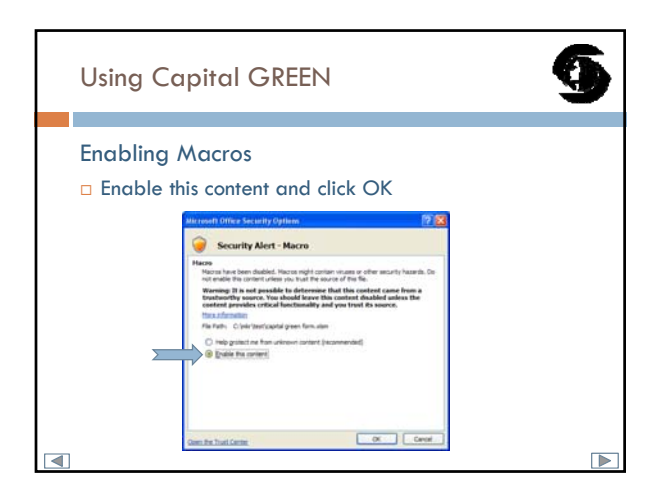

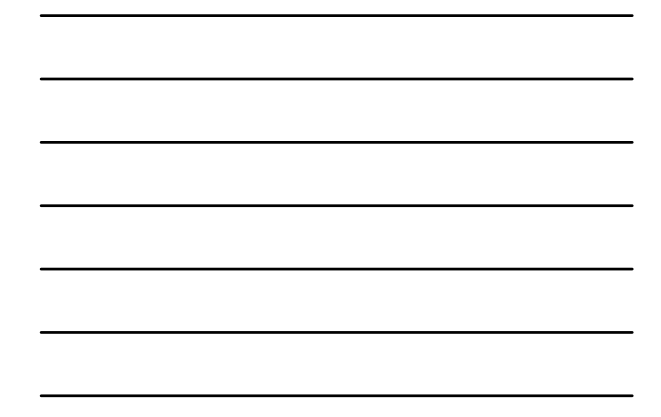

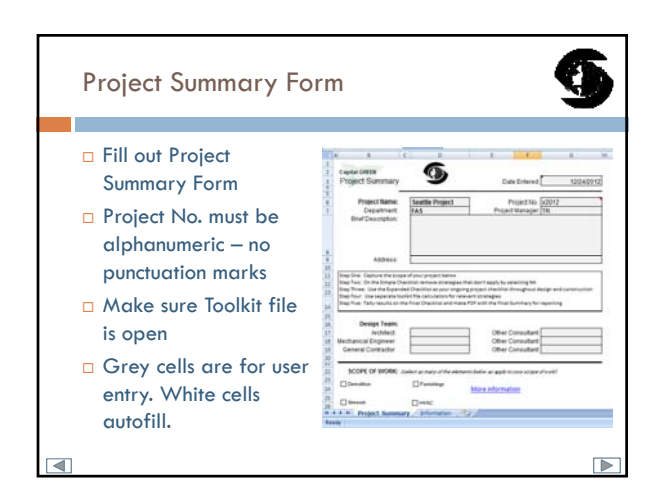

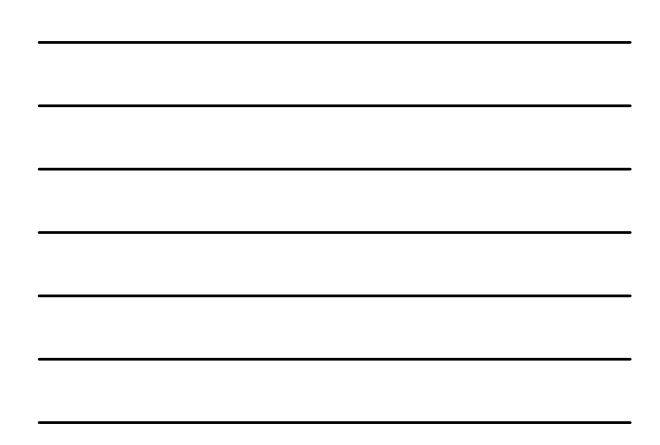

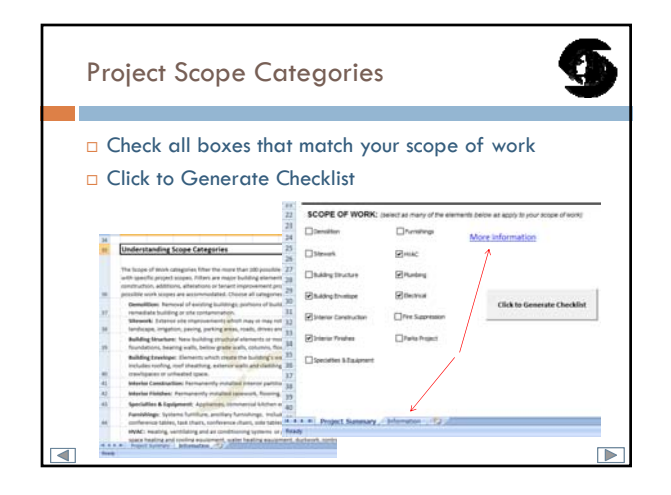

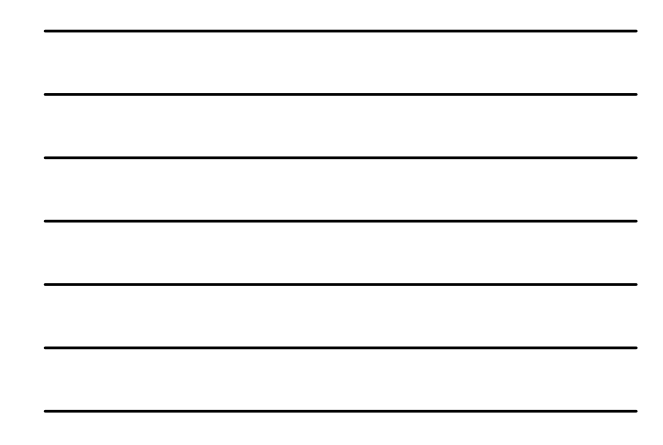

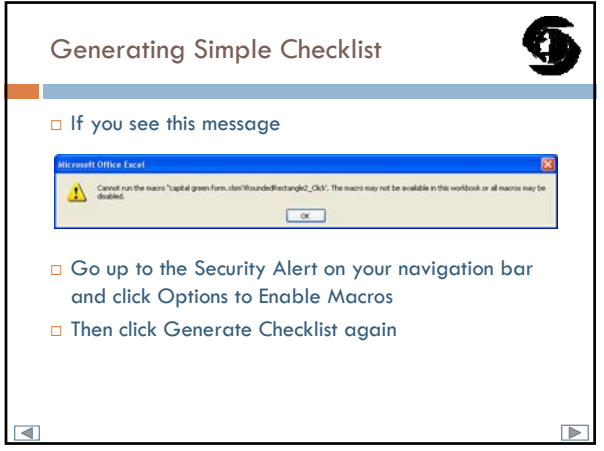

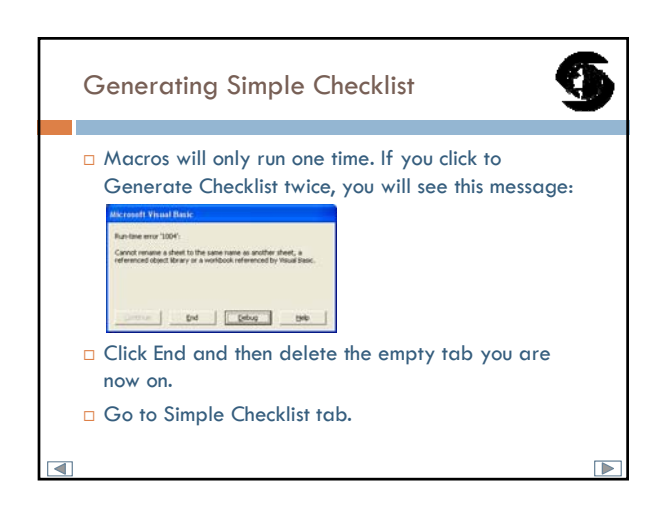

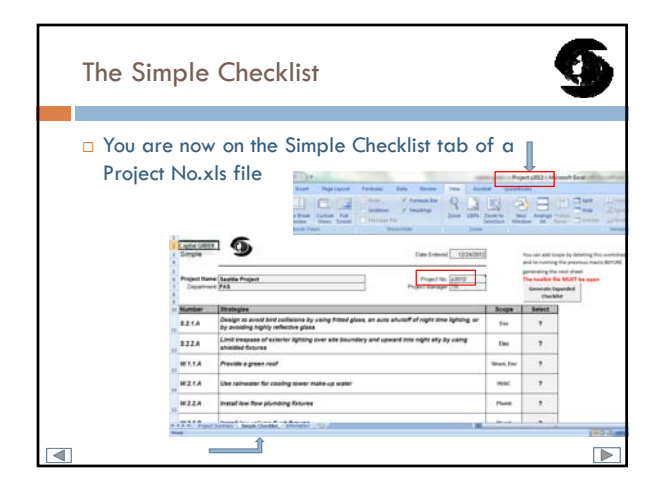

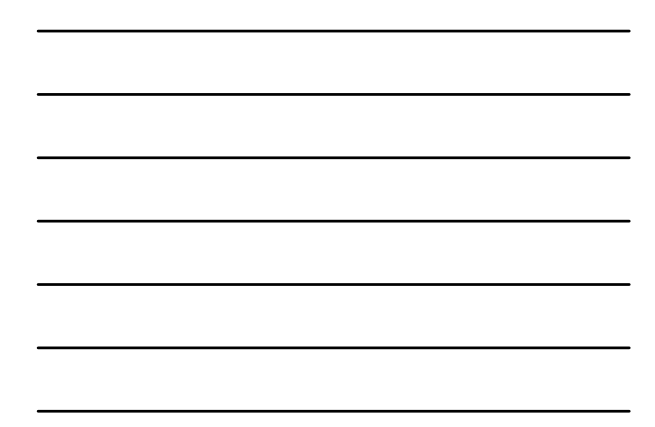

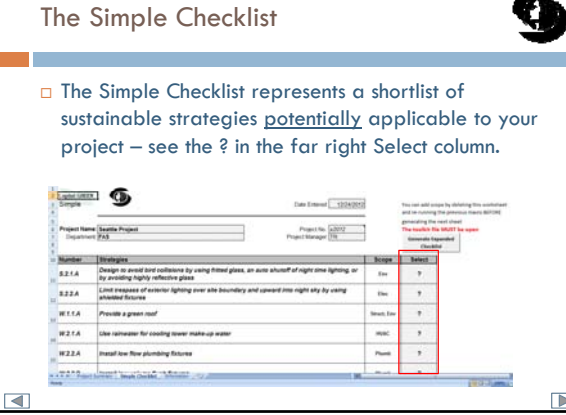

G

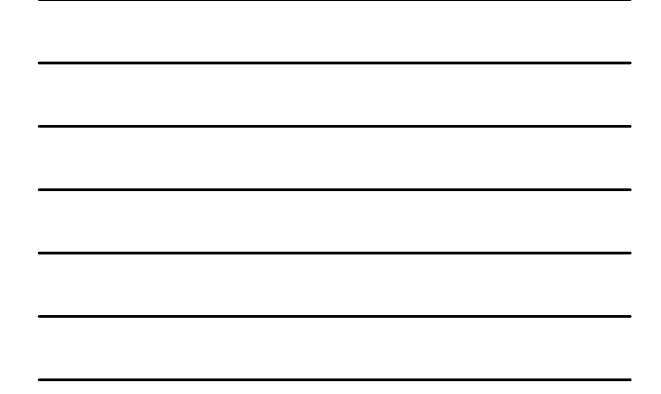

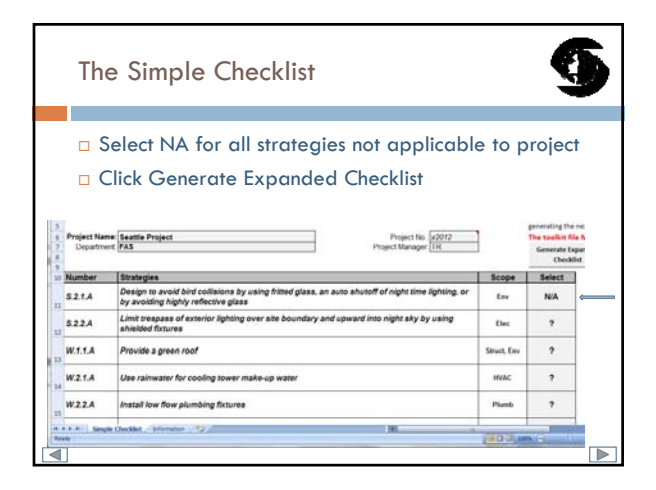

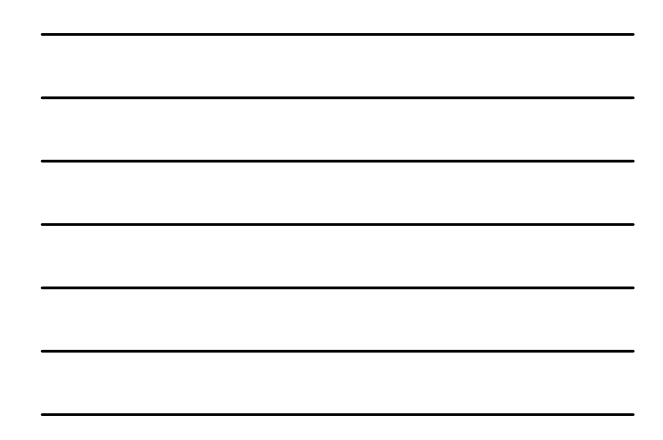

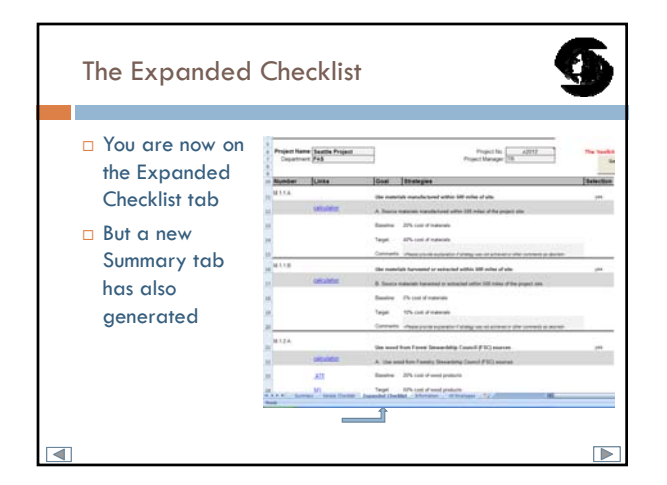

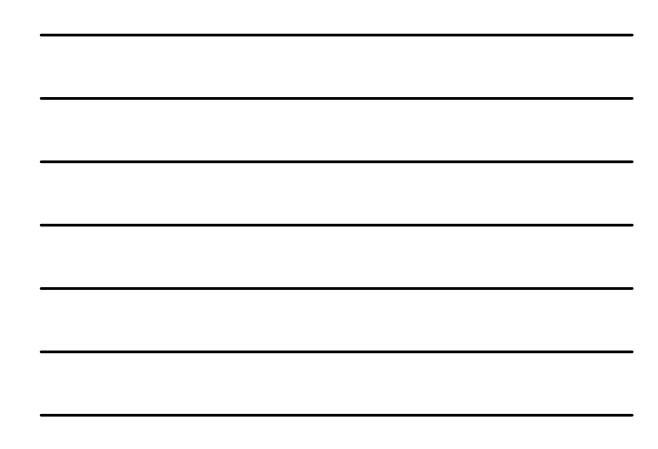

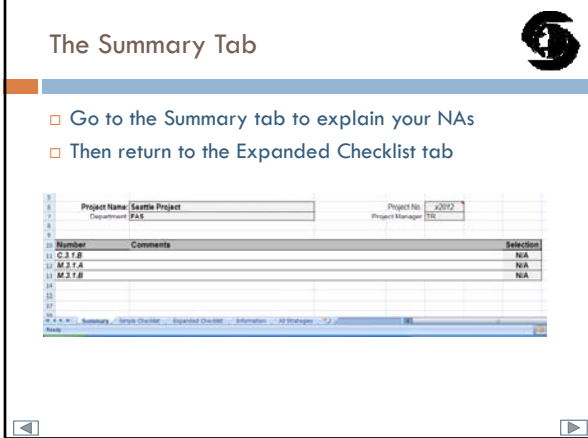

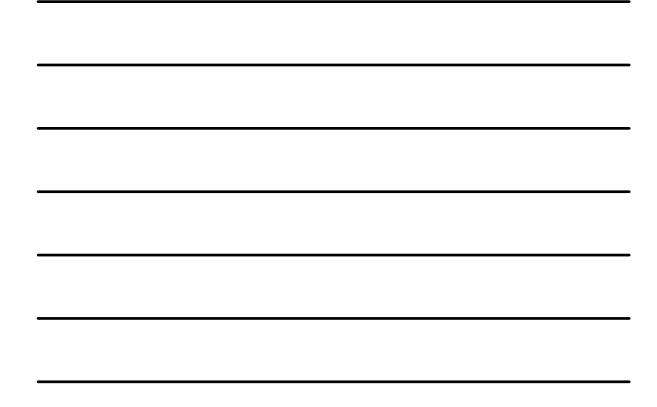

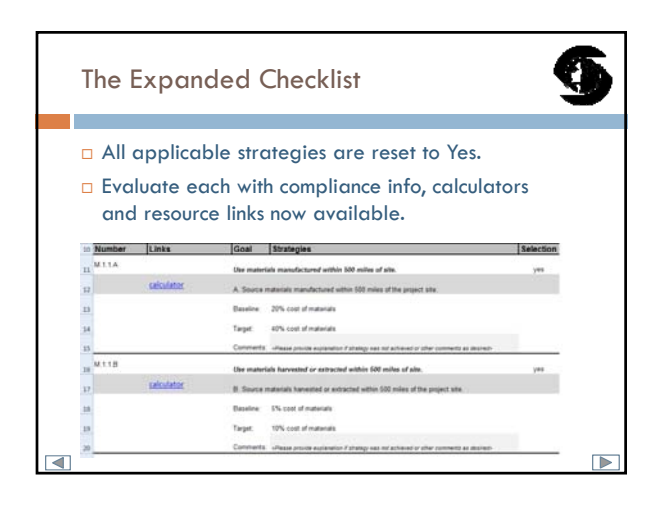

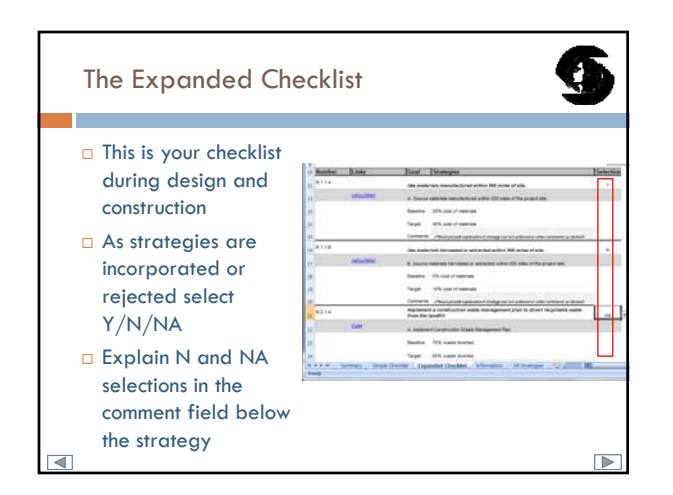

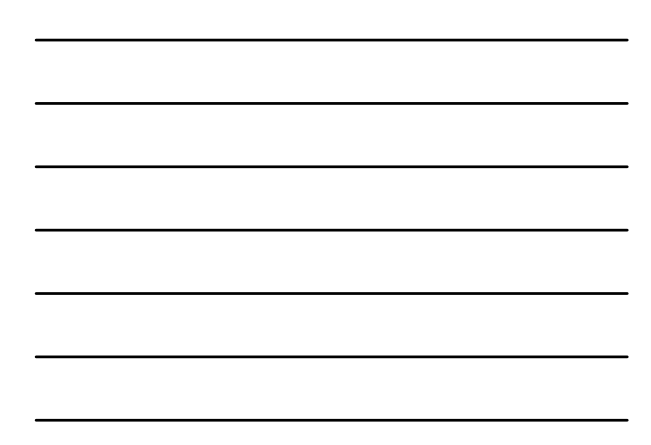

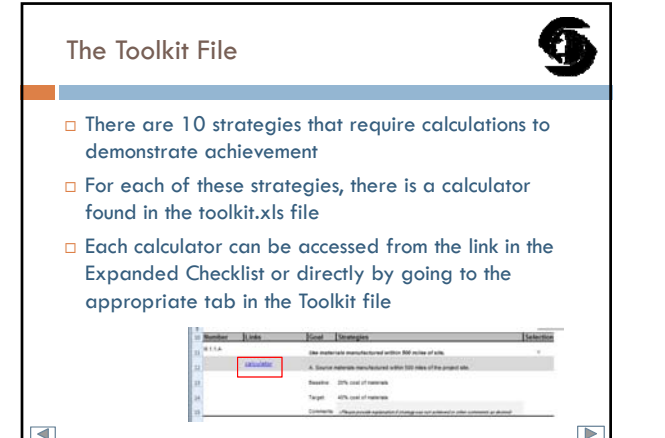

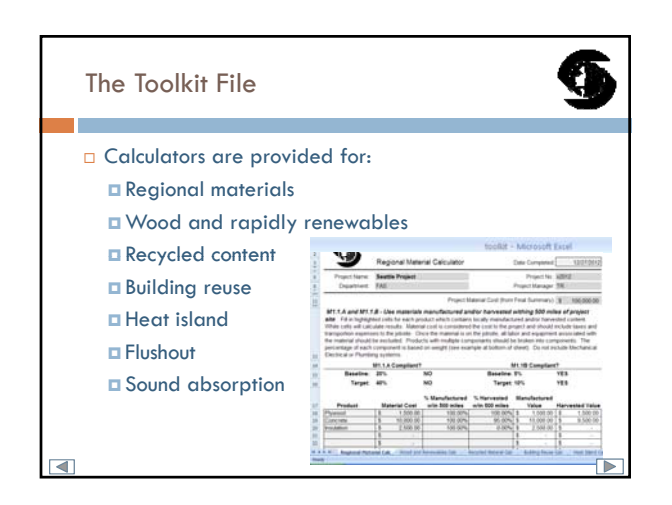

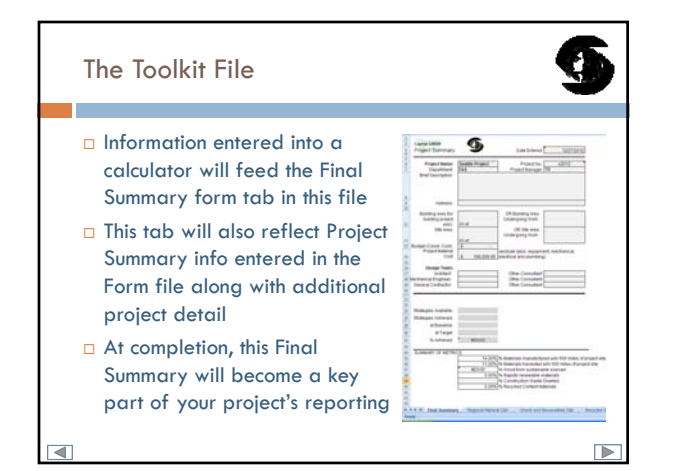

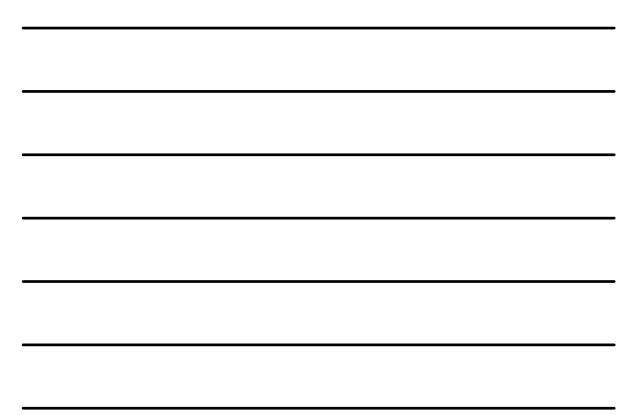

## Project Scope Changes

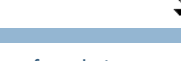

- If your scope changes, you have a few choices depending on where in the process you are.
- $\Box$  If you have gone no further than the Simple Checklist, delete that Tab and start again. You will be prompted to overwrite your Project No.xls file. Say Yes.
- $\Box$  If you have already selected and explained your NA's and generated an Expanded Checklist, first print out the Summary tab to save your NAs. Then delete all Tabs except Project Summary and Information, and start again. You will be prompted to overwrite your Project No.xls file. Say Yes.  $\Box$

Project Scope Changes

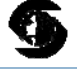

- $\Box$  If you have already entered data into your toolkit calculators, you can save that information by renaming the Toolkit file before you begin the process again.
- And of course, you always have the option of closing both files, deleting the Project No.xls file, and starting over again.

## The Final Checklist

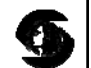

 $\Box$ 

- While the Expanded Checklist tracks the strategies your project **pursued** through design and construction
- The Final Checklist compiles your project's **achievements** for reporting and is the last step in the process
- □ On the Expanded Checklist, make sure each strategy shows Y/N/NA selected, any N or NA selections are explained in the comment field, and any calculators are complete
- Then Generate Final Checklist

ਟ

 $\Box$ 

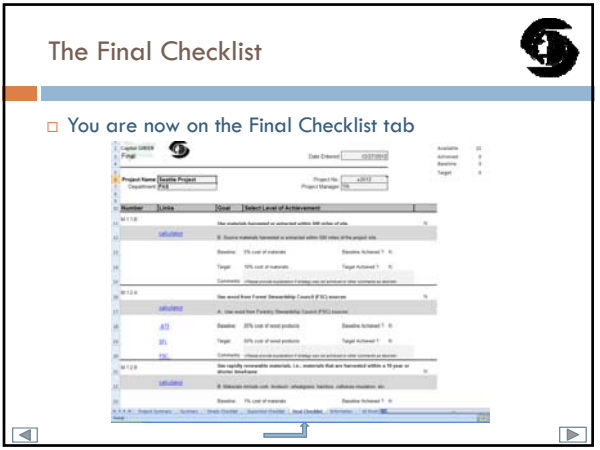

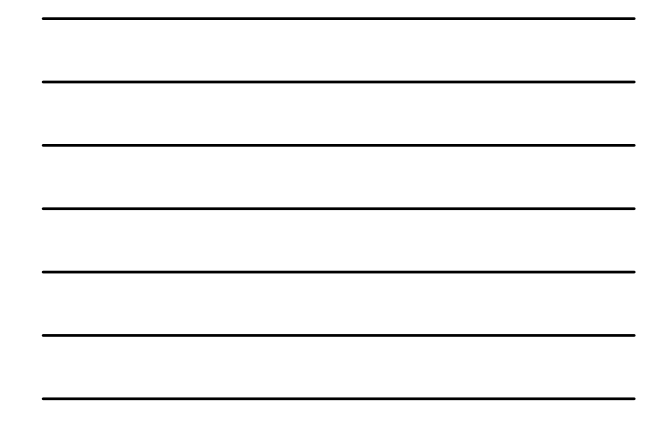

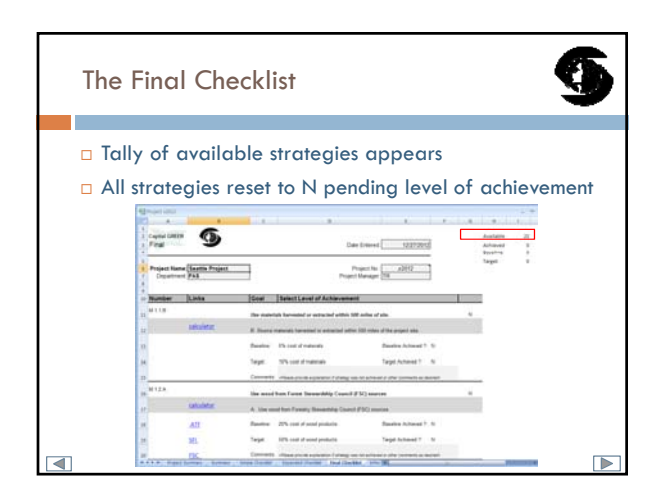

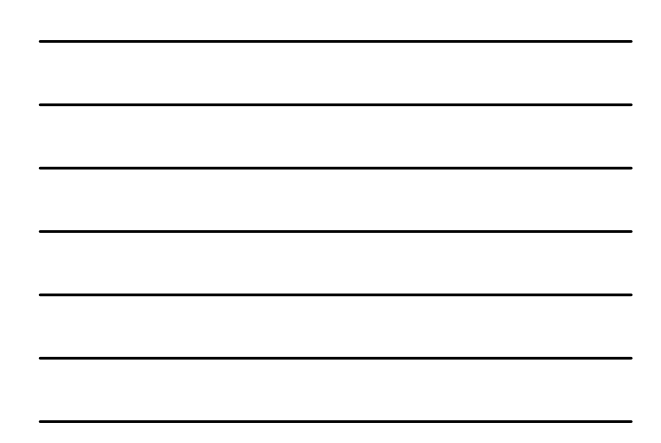

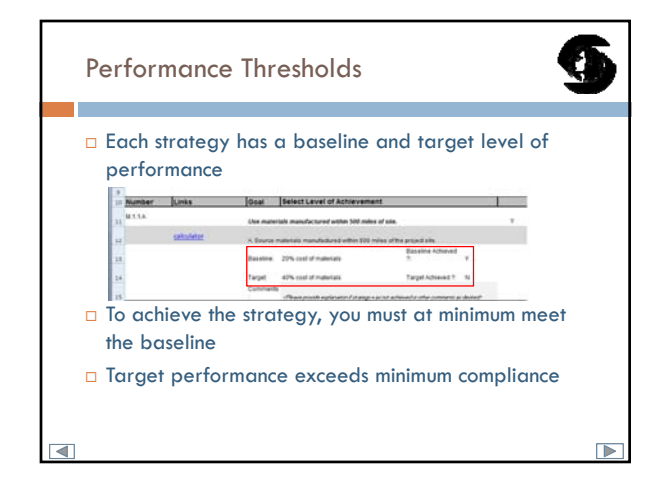

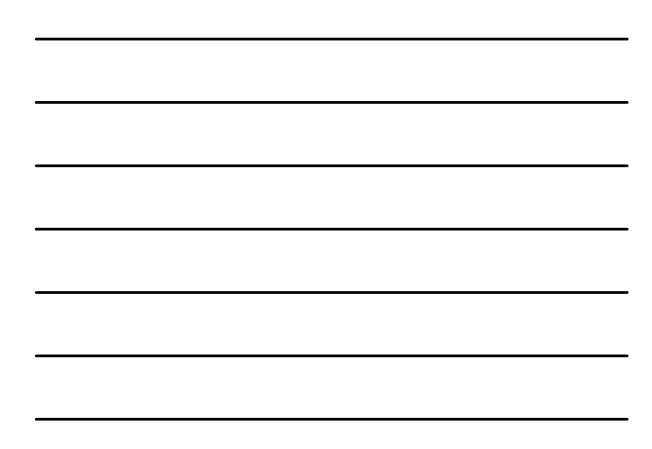

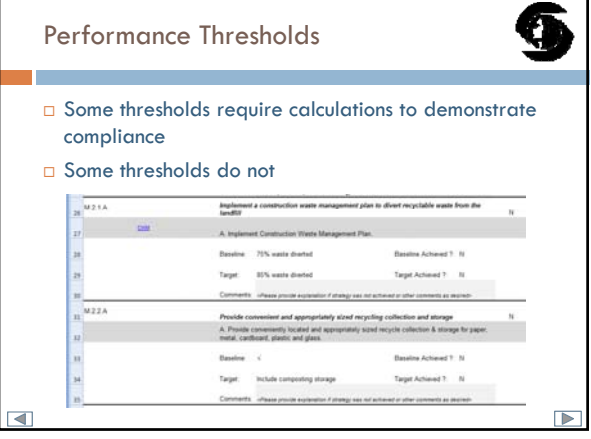

٦

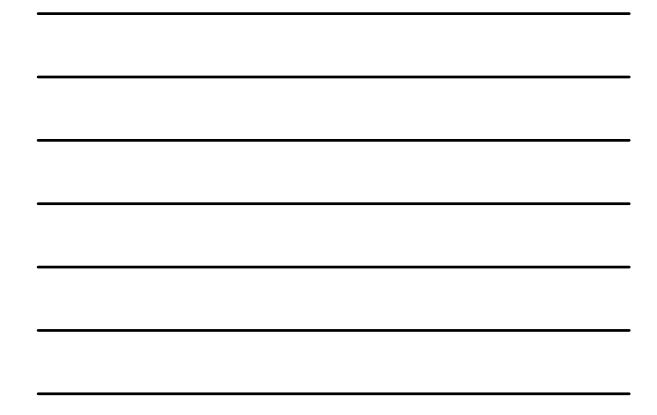

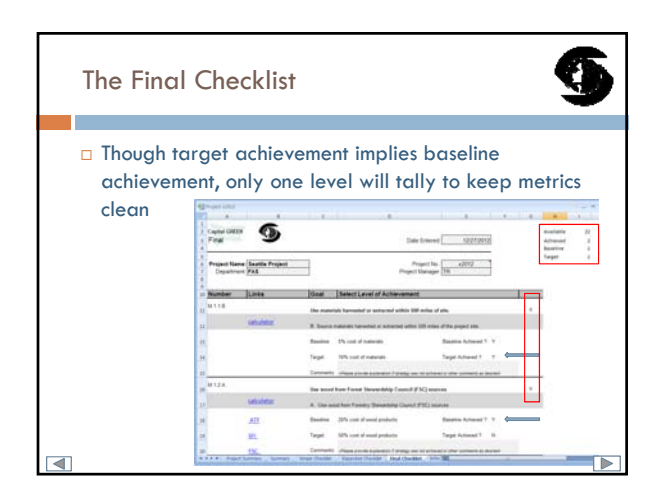

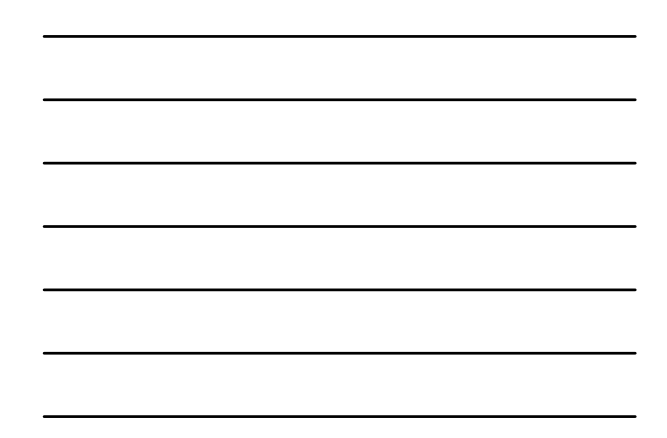

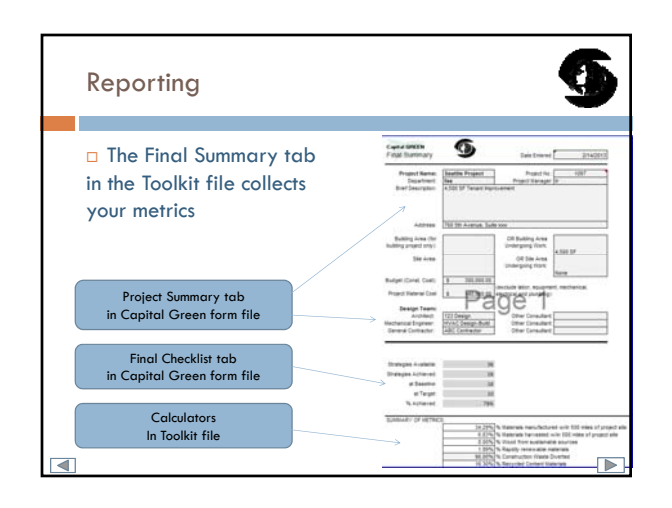

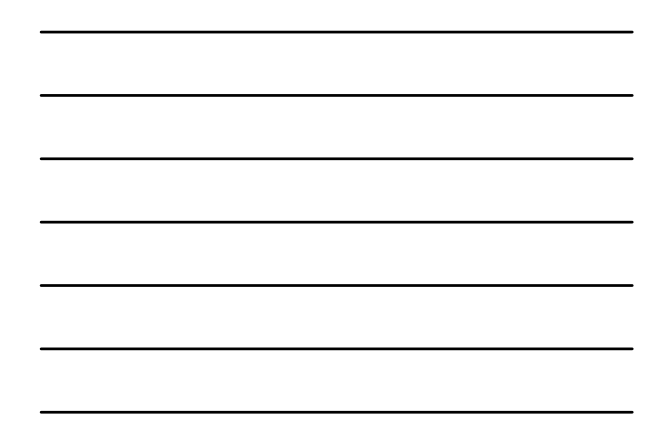

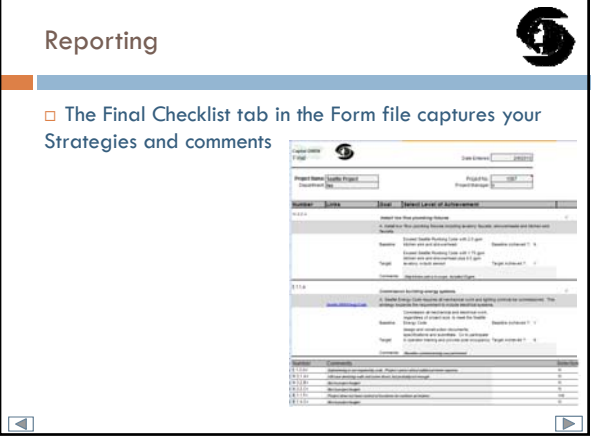

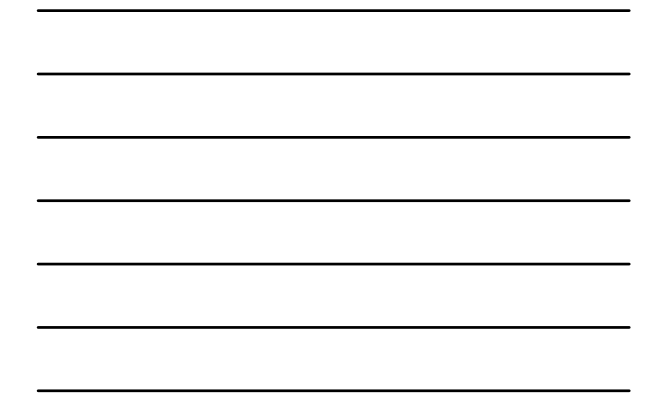

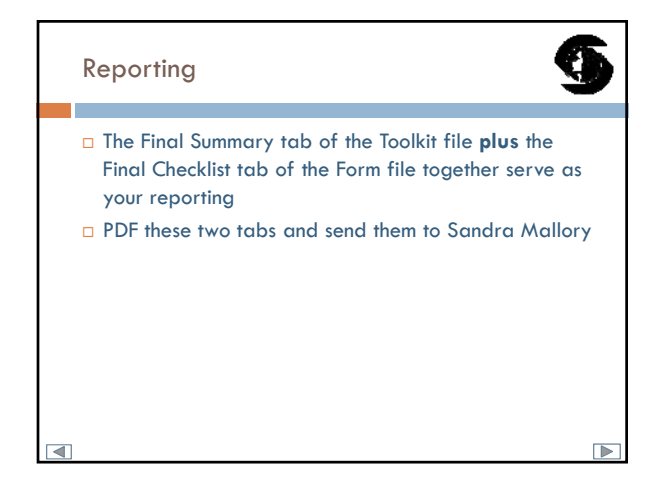